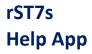

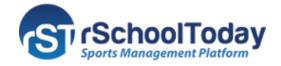

## Sitemap

**Sitemap** is the list of pages within your website. This is where you can view the structure of your site's content, find where the pages are located, arrange and publish them.

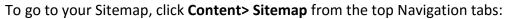

| Dashboard     | Content 🔻                     | Calendar 🔻        | Settings 🔻   | Tools 🔻                   |           |                    |  |
|---------------|-------------------------------|-------------------|--------------|---------------------------|-----------|--------------------|--|
|               | Sitemap                       |                   |              |                           |           |                    |  |
|               | Pages                         |                   |              |                           |           |                    |  |
|               | Articles                      |                   |              |                           |           |                    |  |
|               | Files                         |                   |              |                           |           |                    |  |
|               |                               |                   |              |                           |           |                    |  |
|               | Submitted Fo                  | orms              |              |                           |           | Click here to add  |  |
|               |                               | <del>\</del>      |              |                           |           | items to the menu  |  |
| Sitemap       |                               |                   | Click here   | e to publish              |           |                    |  |
| Expand All    |                               |                   | the          | menu                      | Publi     | sh 🌣 🕂 Add Items – |  |
| Home          | [                             | Toggle to set an  | Online       | Edit                      |           | Page 💌             |  |
| ✓ News        |                               | item online       | Online       | Edit                      | Click     | here to see the    |  |
| Admissions    | 5                             |                   | Online       | Edit                      | na        | avigation label    |  |
| About         |                               |                   | Online       | Edit                      |           | Page 🔻             |  |
|               |                               |                   | Online       | Edit                      | Click Edi | t to go the 📴 🔻    |  |
|               | drag an item<br>nge the order |                   | Online       | Edit                      | Page      | content ch] 🗸      |  |
| Menu Options  |                               |                   |              |                           |           |                    |  |
|               | y add new top-level p         | ages to this menu |              |                           |           |                    |  |
| Click here to | add                           |                   | Search       | menu items                | ]         |                    |  |
| w top-level p | bages                         |                   |              |                           | ]         | •                  |  |
|               |                               |                   | Custom Links | Custom Links              |           |                    |  |
|               |                               |                   | Pages 🔺      |                           |           |                    |  |
|               |                               |                   | + Home       | + Home Front Page,Builder |           |                    |  |
|               |                               |                   | + News       | F                         | osts Page |                    |  |
|               |                               |                   | + My Pag     | e                         | Builder   |                    |  |
|               | Type here                     | the name of       | + Events     |                           | Builder   |                    |  |
|               | the new P                     | age and click     | + Admiss     | ions                      | Builder   | •                  |  |
|               | the <b>Ad</b>                 | <b>d</b> button   | Add New P    | age                       | + Add     |                    |  |

**Note:** You can also add new Custom Links, Articles, and Article Categories.